Azure Queue Storage is a service for storing large numbers of messages.

These messages can access from anywhere via authenticated calls using HTTP or HTTPS.

A queue message can be up to 64 KB in size. Queues are commonly used to create a backlog of work to process asynchronously.

The Queue service contains below components

Storage account: All access to Azure Storage is done through a storage account.

Queue: A queue contains a set of messages.

Message: A message, in any format, of up to 64 KB.The maximum time-to-live can be any positive number, or -1 indicating that the message doesn't expire. If this parameter is omitted, the default time-to-live is seven days.

URL format: https://<storage account>.queue.core.windows.net/<queue>

Home > Storage accounts >

## Create storage account

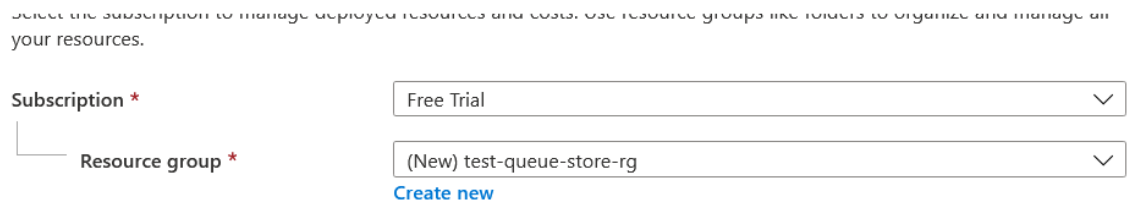

## Instance details

The default deployment model is Resource Manager, which supports the latest Azure features. You may choose to deploy using the classic deployment model instead. Choose classic deployment model

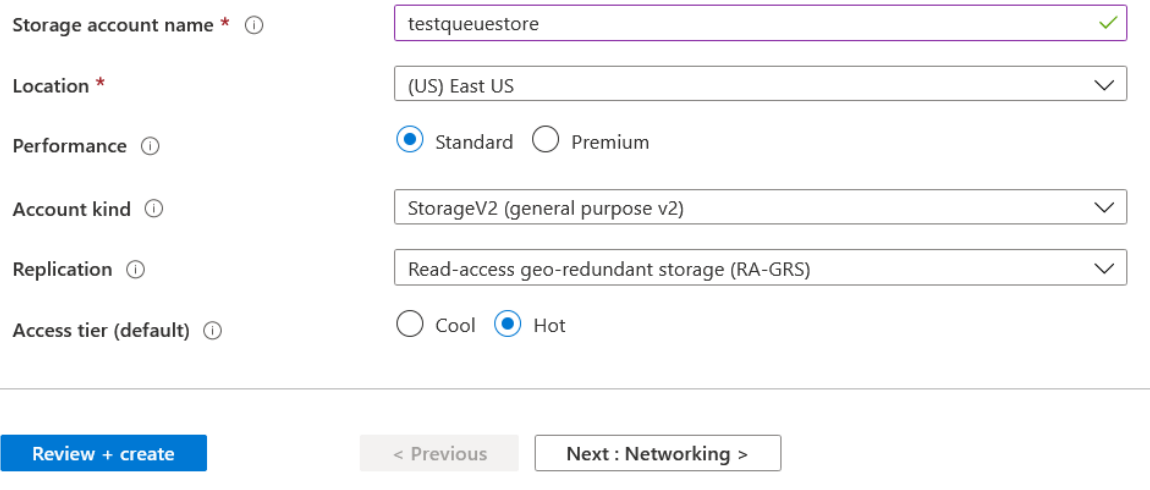

Home > Storage accounts >

## Create storage account

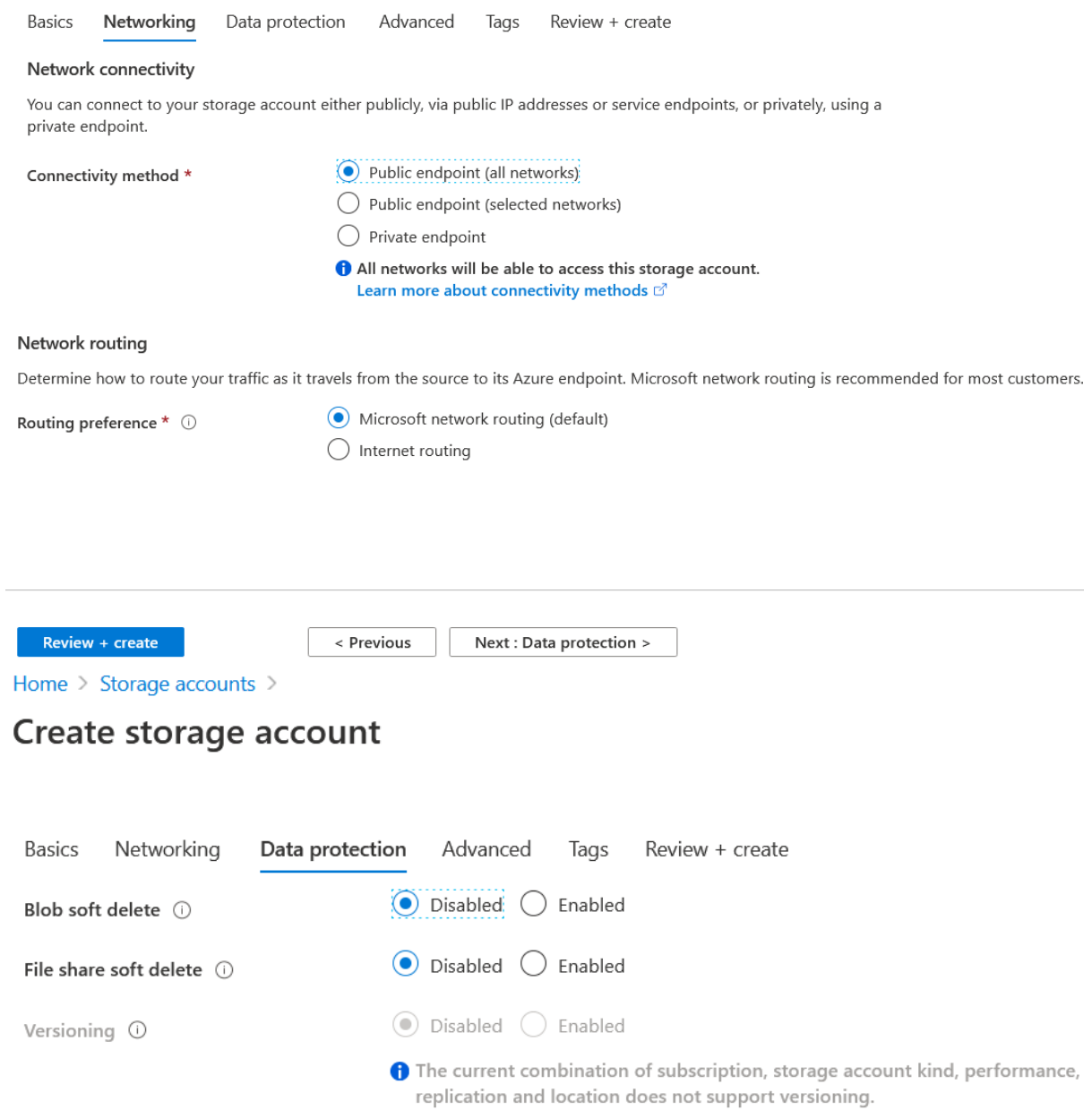

Home > Storage accounts >

## Create storage account

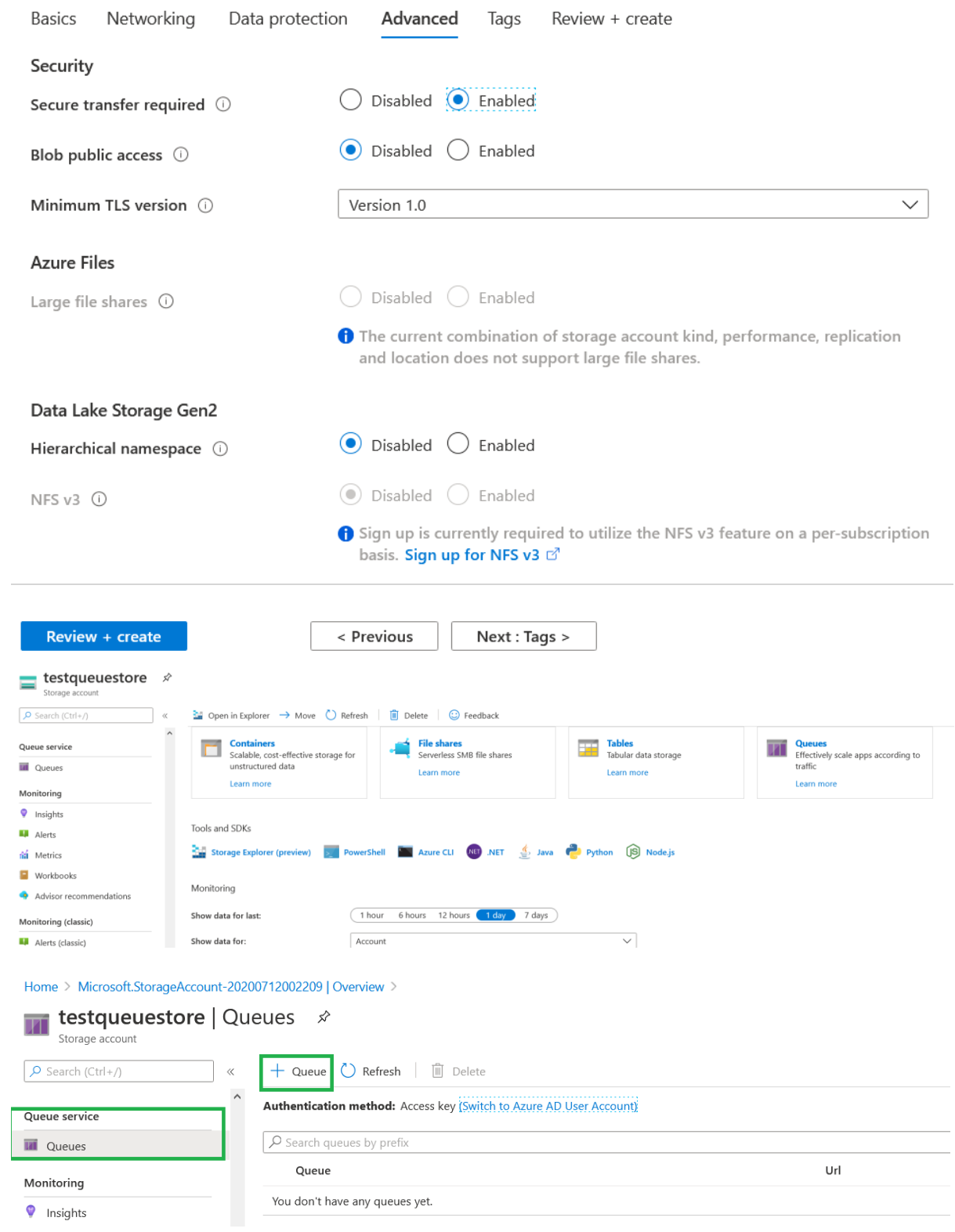

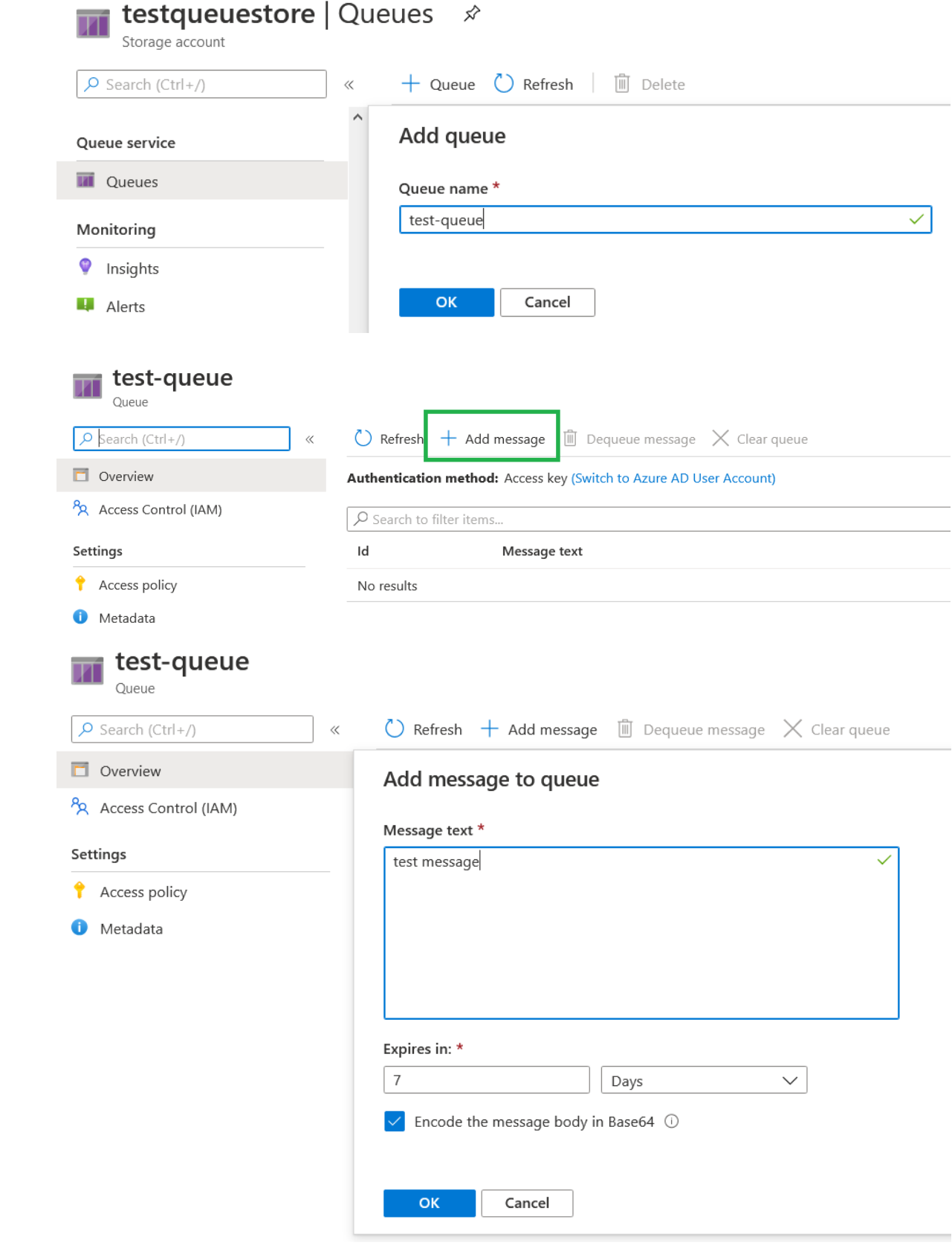

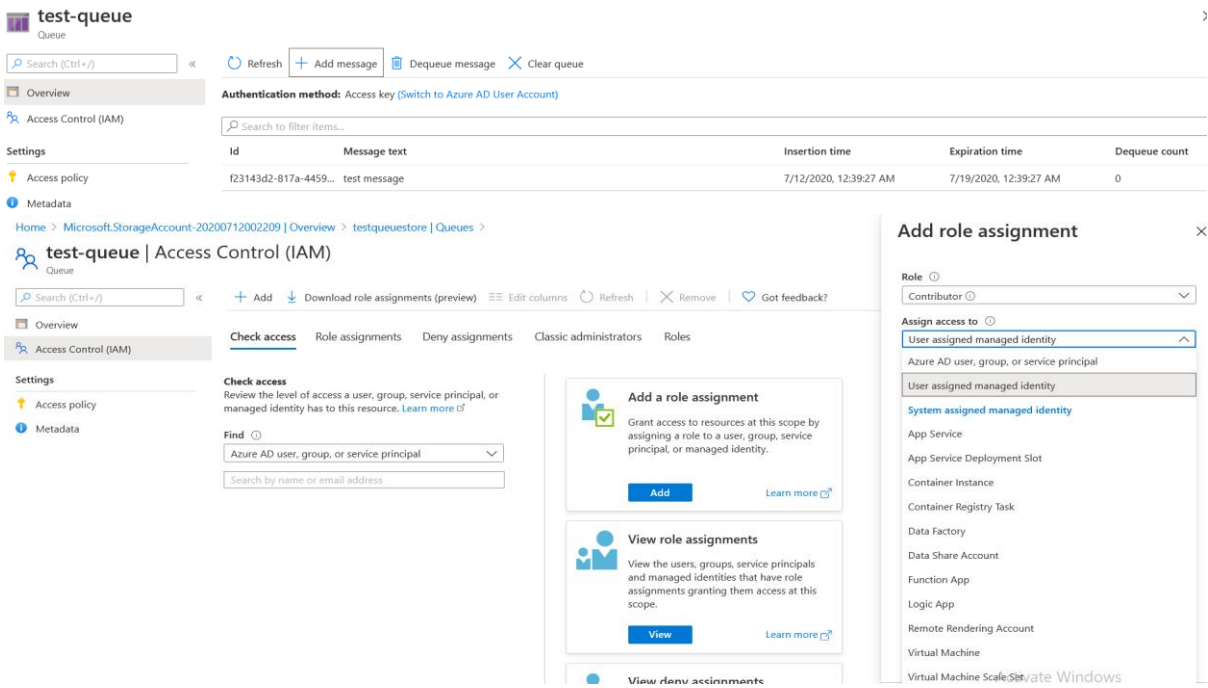

Queue storage operations with Azure PowerShell

sign to portal and Retrieve list of locations Connect-AzAccount Get-AzLocation | Select-Object Location \$location = "eastus"

Create resource group \$resourceGroup = "howtoqueuesrg" New-AzResourceGroup -ResourceGroupName \$resourceGroup -Location \$location

Create storage account \$storageAccountName = "howtoqueuestorage" \$storageAccount = New-AzStorageAccount -ResourceGroupName \$resourceGroup ` -Name \$storageAccountName ` -Location \$location ` -SkuName Standard\_LRS

\$ctx = \$storageAccount.Context

Create a queue \$queueName = "howtoqueue" \$queue = New-AzStorageQueue –Name \$queueName -Context \$ctx

Retrieve a queue # Retrieve a specific queue \$queue = Get-AzStorageQueue –Name \$queueName –Context \$ctx # Show the properties of the queue *Saueue* 

# Retrieve all queues and show their names

Get-AzStorageQueue -Context \$ctx | Select-Object Name

Add a message to a queue # Create a new message using a constructor of the CloudQueueMessage class \$queueMessage = [Microsoft.Azure.Storage.Queue.CloudQueueMessage]::new("This is message 1")

# Add a new message to the queue \$queue.CloudQueue.AddMessageAsync(\$QueueMessage)

# Add two more messages to the queue \$queueMessage = [Microsoft.Azure.Storage.Queue.CloudQueueMessage]::new("This is message 2") \$queue.CloudQueue.AddMessageAsync(\$QueueMessage) \$queueMessage = [Microsoft.Azure.Storage.Queue.CloudQueueMessage]::new("This is message 3") \$queue.CloudQueue.AddMessageAsync(\$QueueMessage)

Read a message from the queue, then delete it # Set the amount of time you want to entry to be invisible after read from the queue # If it is not deleted by the end of this time, it will show up in the queue again \$invisibleTimeout = [System.TimeSpan]::FromSeconds(10)

# Read the message from the queue, then show the contents of the message. Read the other two messages, too. \$queueMessage = \$queue.CloudQueue.GetMessageAsync(\$invisibleTimeout,\$null,\$null) \$queueMessage.Result \$queueMessage = \$queue.CloudQueue.GetMessageAsync(\$invisibleTimeout,\$null,\$null) \$queueMessage.Result \$queueMessage = \$queue.CloudQueue.GetMessageAsync(\$invisibleTimeout,\$null,\$null) \$queueMessage.Result

# After 10 seconds, these messages reappear on the queue. # Read them again, but delete each one after reading it. # Delete the message. \$queueMessage = \$queue.CloudQueue.GetMessageAsync(\$invisibleTimeout,\$null,\$null) \$queueMessage.Result \$queue.CloudQueue.DeleteMessageAsync(\$queueMessage.Result.Id,\$queueMessage.Result.popRec eipt) \$queueMessage = \$queue.CloudQueue.GetMessageAsync(\$invisibleTimeout,\$null,\$null) \$queueMessage.Result

\$queue.CloudQueue.DeleteMessageAsync(\$queueMessage.Result.Id,\$queueMessage.Result.popRec eipt)

\$queueMessage = \$queue.CloudQueue.GetMessageAsync(\$invisibleTimeout,\$null,\$null) \$queueMessage.Result

\$queue.CloudQueue.DeleteMessageAsync(\$queueMessage.Result.Id,\$queueMessage.Result.popRec eipt)

Delete a queue # Delete the queue Remove-AzStorageQueue –Name \$queueName –Context \$ctx

Clean up resources Remove-AzResourceGroup -Name \$resourceGroup